# **PACER Quarterly Newsletter THE PACER**

October 2018 | pacer.gov

# **Four More Courts Converted to NextGen CM/ECF in Third Quarter**

In September, four courts implemented the next generation case management/electronic case files (NextGen CM/ECF) system:

- 5th Circuit Court of Appeals
- 7th Circuit Court of Appeals
- 11th Circuit Court of Appeals
- Alabama Northern **Bankruptcy**

To date, 35 courts have converted, and more will follow in the coming months. The following information outlines what to do when your court announces it will convert:

• If you already have a PACER account, ensure it is upgraded by logging in to Manage My Account at pacer.gov.

- If you do not have a PACER account, go to: pacer.psc.uscourts.gov/ pscof/registration.jsf. Once registered, you will have an upgraded account.
- After your court converts, you must link your e-filing account to your PACER account.
	- For an overview on linking, go to pacer.gov/nextgen.
- $\Diamond$  For instructions on linking accounts, go to pacer.gov, select E-File, click the Training option, and click Electronic Learning Modules.

For more information, please continue to check your court's website.

# **PACER Case Locator: Updated Options**

The new PACER Case Locator, which was updated in December, continues to add features and functions that create an effective and efficient case search experience for the user. Since its launch, the new PCL has undergone additional improvements to help users more easily search and navigate the site.

The User Options page allows users to customize their landing page, hide system messages, and select which columns they want to appear on the search results page. These updates and changes are reflected

in the PCL user manual on the Resources page of the PACER website. You can view them by going to pacer.gov, clicking Help, and then selecting Resources.

The PCL (pcl.uscourts.gov) is a tool that allows users to conduct case searches in appellate, district, and bankruptcy courts to determine whether or not a party is involved in federal litigation.

For more information on the new PCL website, see pacer.gov/ pclnew.

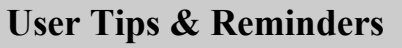

**Public Access to Court Electronic Records** 

**NextGen Learning Aids Available**  Visit pacer.gov/ecfcbt/cso/ index.html to access a variety of learning aids that can help you in NextGen CM/ECF. The materials cover everything from upgrading your PACER account to detailed information for CJAs.

#### **Activating Your PACER Account after Registration**

If you did not provide credit card information when you registered, you will receive an activation token by U.S. mail. You will then use this token to activate your PACER account. Log in to Manage My Account, click the Settings tab, and then select Activate Case Search Privileges.

**Using a Wildcard to Search** Remember: To help maximize your search results, you can use an asterisk as a wildcard character in the search field, especially when searching by last name or entity name.

## **NextGen Resources**

- **NextGen Help Page**  https://www.pacer.gov/ Nextgen
- **Electronic Learning Modules**

https://www.pacer.gov/ ecfcbt/cso/index.html

- **NextGen FAQs**  https://www.pacer.gov/psc/ hfaq.html
- **Court Links Page ("NextGen" noted next to converted courts)**

https://www.pacer.gov/psco/ cgi-bin/links.pl

**Questions or comments regarding information in the announcement?**  Email pacer@psc.uscourts.gov or call (800) 676-6856.

## **NextGen Courts**

**APPELLATE** All Appellate Courts

#### **BANKRUPTCY**

Alabama Northern Bankruptcy Alaska Bankruptcy California Southern Bankruptcy D.C. Bankruptcy Indiana Southern Bankruptcy Iowa Northern Bankruptcy Iowa Southern Bankruptcy Missouri Western Bankruptcy Nebraska Bankruptcy New Jersey Bankruptcy Oregon Bankruptcy

#### **DISTRICT**

Arkansas Western District Connecticut District Florida Northern District Kansas District Louisiana Middle District Minnesota District Missouri Western District Nebraska District New York Northern District Tennessee Western District West Virginia Southern District

## **PSC Information**

PSC hours are 8 AM—6 PM CT, Monday through Friday. Email pacer@psc.uscourts.gov or call (800) 676-6856. The PSC will be closed for the following federal holidays: **Columbus Day:** October 8 **Veterans Day:** Nov. 12 (obs.) **Thanksgiving Day:** Nov. 22 **Christmas Day:** December 25

## **Billing Information**

- PSC accepts Discover, VISA, MasterCard, and American Express. Log in to Manage My Account at pacer.gov to pay by credit card.
- The PSC federal tax ID: 74- 2747938.
- A fee of \$53 will be assessed if your payment is returned.
- Accounts with credit cards on file will be auto-billed up to 7 days prior to the due date.

# **Upgrading and Converting: Lessons Learned**

As more courts convert to NextGen, some users have encountered issues that can affect account access and registration. The following table outlines why these issues occur, and how to avoid them when your court makes the switch.

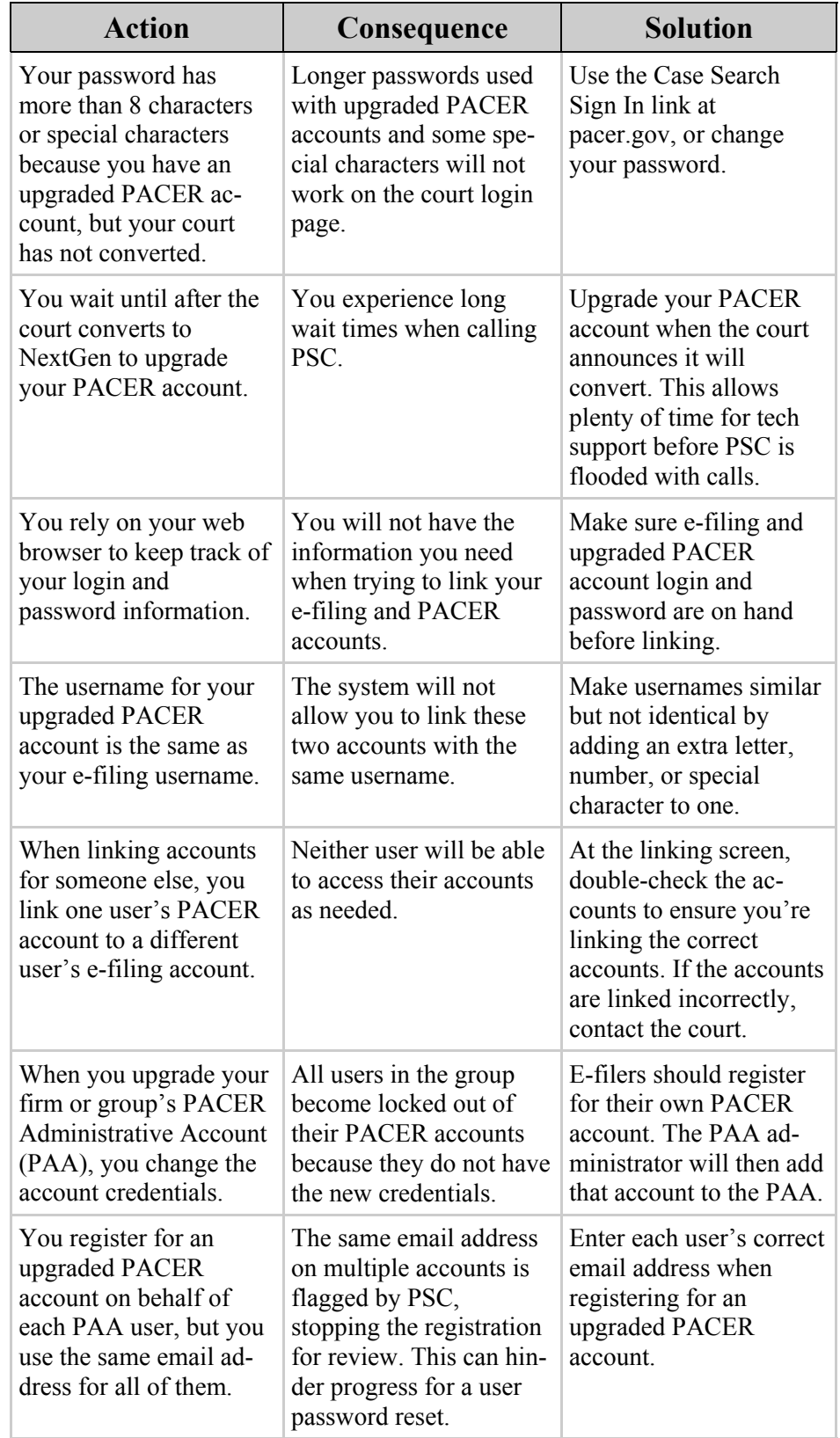